# Comment envoyer le paiement à une tierce personne ?

FILING CBSO

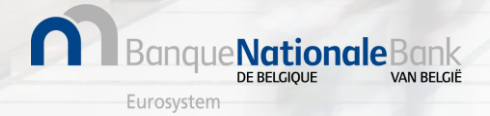

#### Comment envoyer le paiement à une tierce personne ? (1/13)

Se connecter à Filing via [https://filing.cbso.nbb.be/](https://filing.uat2.cbso.nbb.be/)

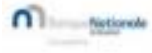

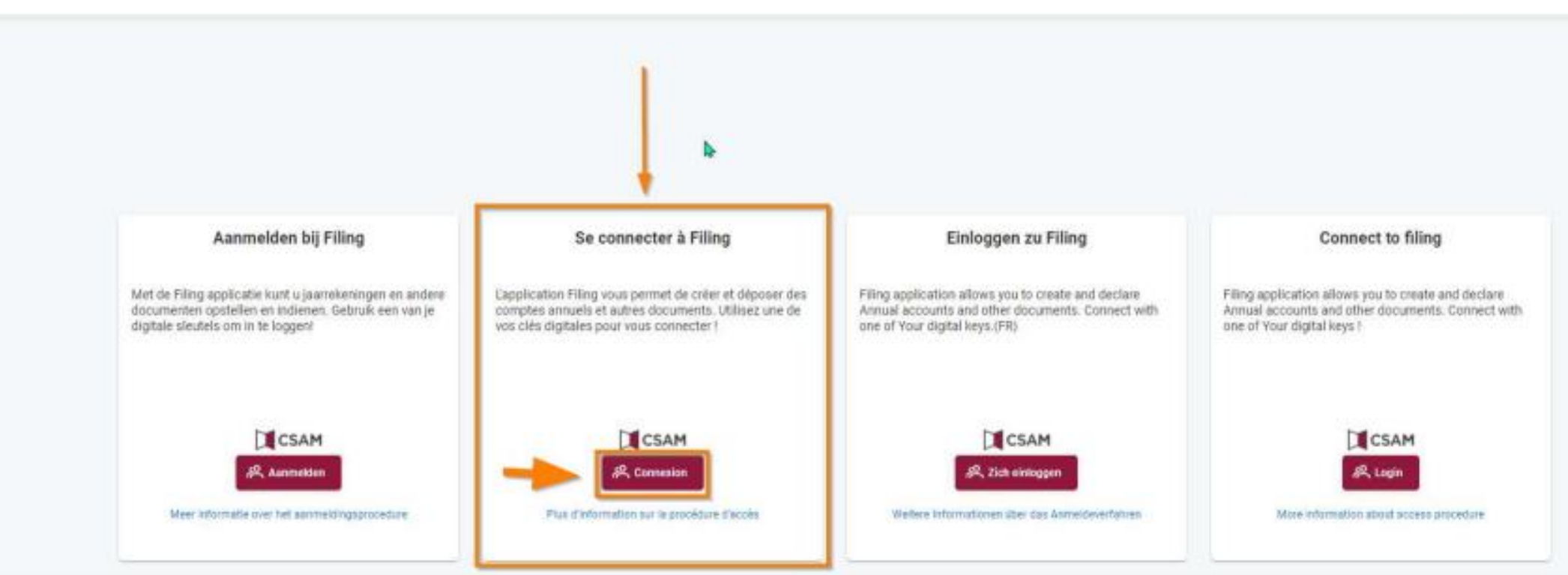

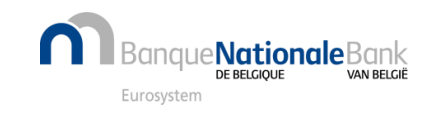

#### Comment envoyer le paiement à une tierce personne ? (2/13)

Le paiement du dépôt des comptes annuels ne peut être exécuté que lorsque le dépôt est en statut « prêt pour paiement ». Le paiement doit alors être **réceptionné dans les 6 jours ouvrables** qui suivent.

Lorsque vous êtes dans votre ESPACE PERSONNEL:

- 1. cliquez sur les 3 petits points à droite de la ligne du dépôt « Prêt pour le paiement »,
- 2. dans le menu déroulant, choisissez l'option « Payer ».

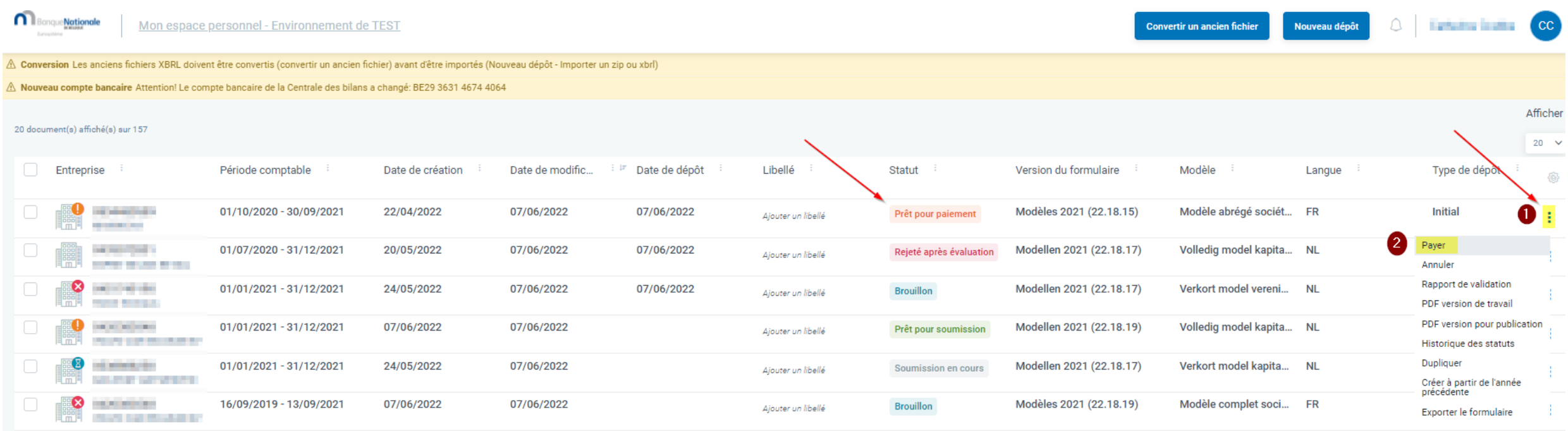

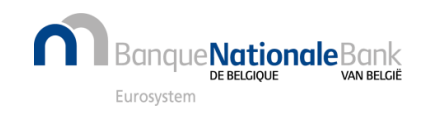

### Comment envoyer le paiement à une tierce personne ? (3/13)

#### Cliquez sur "Paiement par une tierce personne".

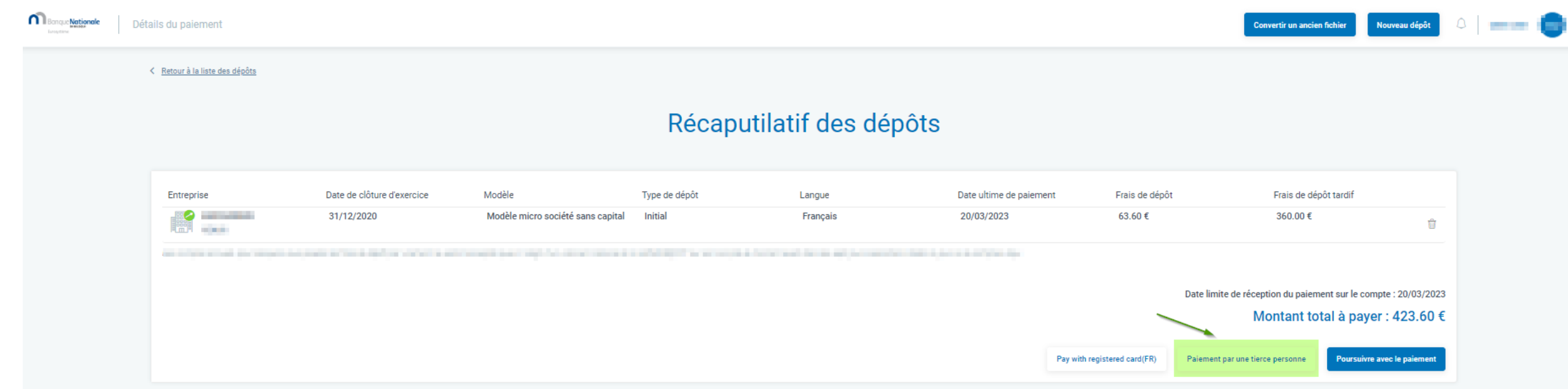

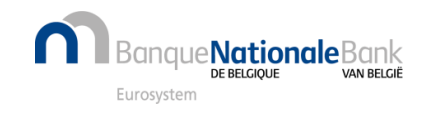

#### Comment envoyer le paiement à une tierce personne ? (4/13)

Indiquez **l'adresse mail de** la personne **qui effectuera le paiement et la langue** à utiliser.

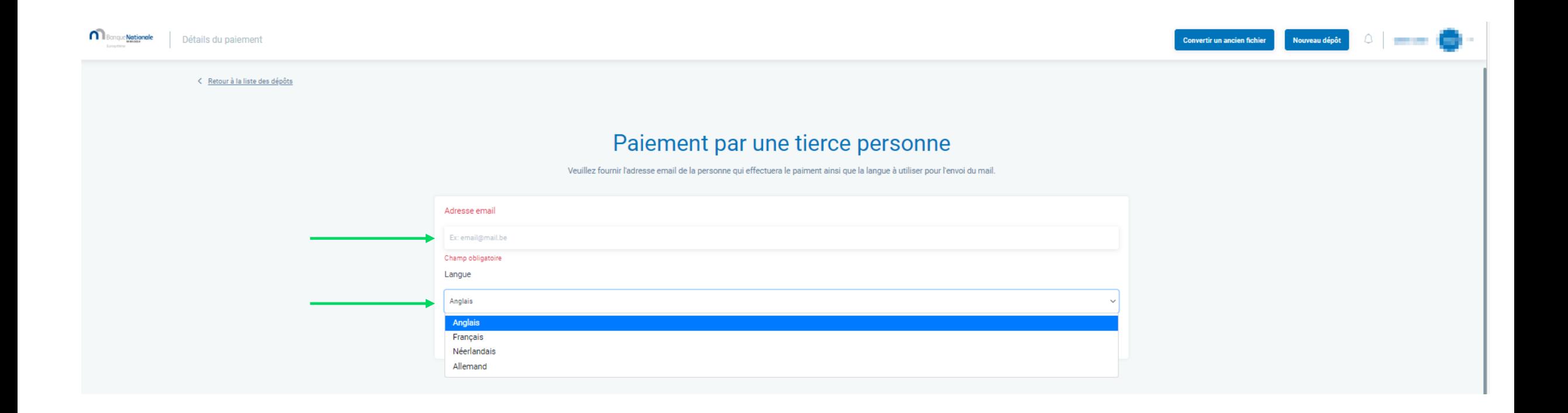

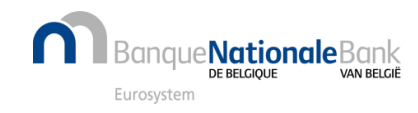

#### Comment envoyer le paiement à une tierce personne ? (5/13)

#### Cliquez ensuite sur "Envoyer la demande de paiement"

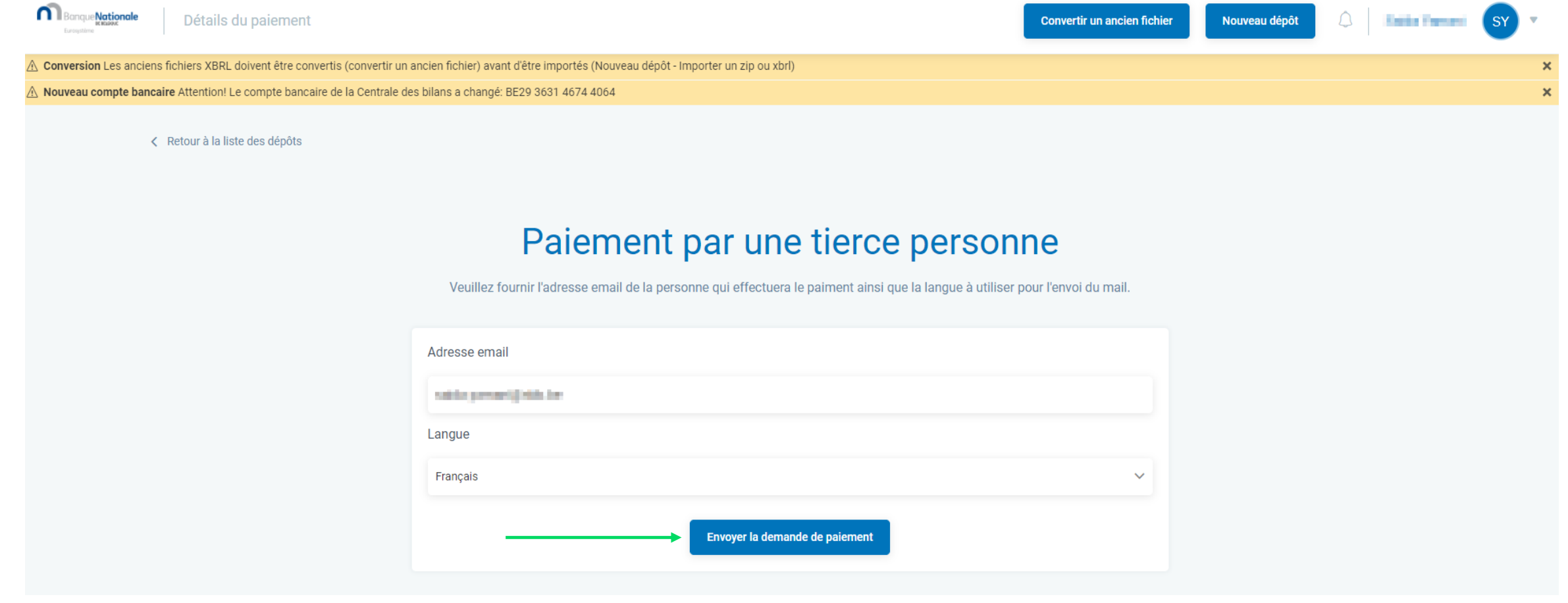

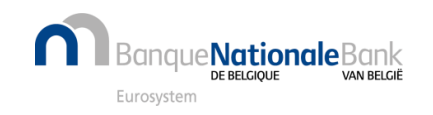

#### Comment envoyer le paiement à une tierce personne ? (6/13)

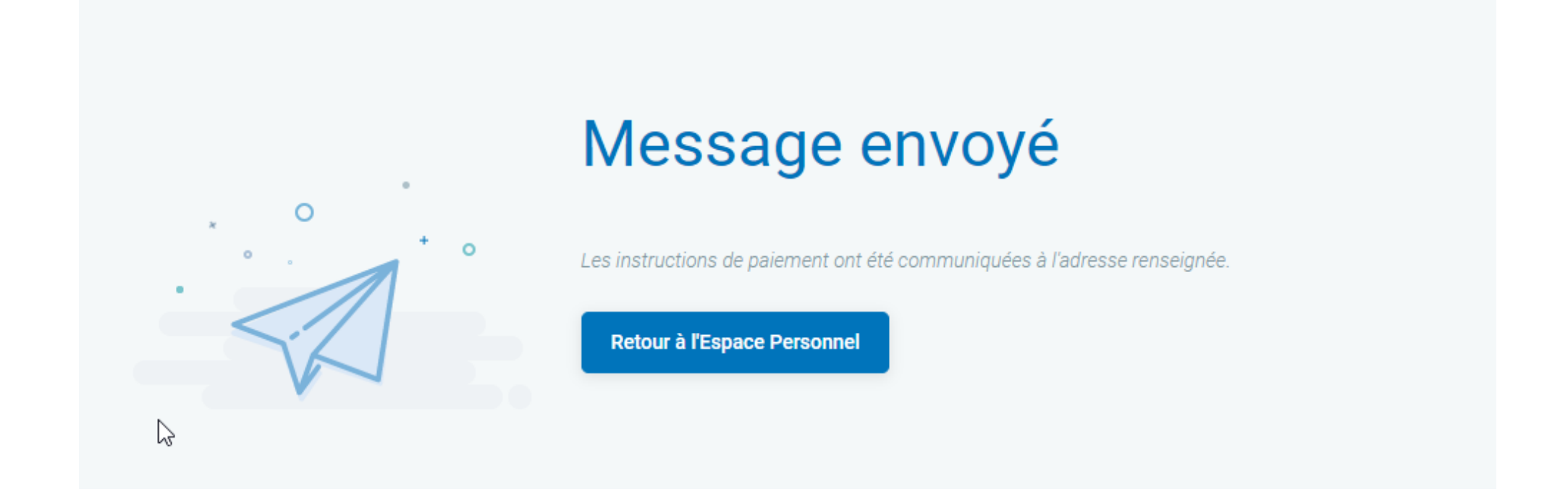

La personne qui effectuera le paiement recevra les instructions et l'invitation à payer par mail.

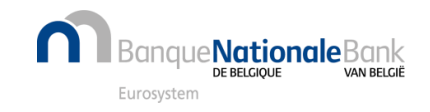

#### Comment envoyer le paiement à une tierce personne ? (7/13)

Le mail envoyé à la personne qui effectue le paiement contient un lien web sécurisé qui renvoie vers la plateforme de paiement CCV

Dépôt de comptes annuels - Demande de paiement [L230317142107422CB8CB794.C]

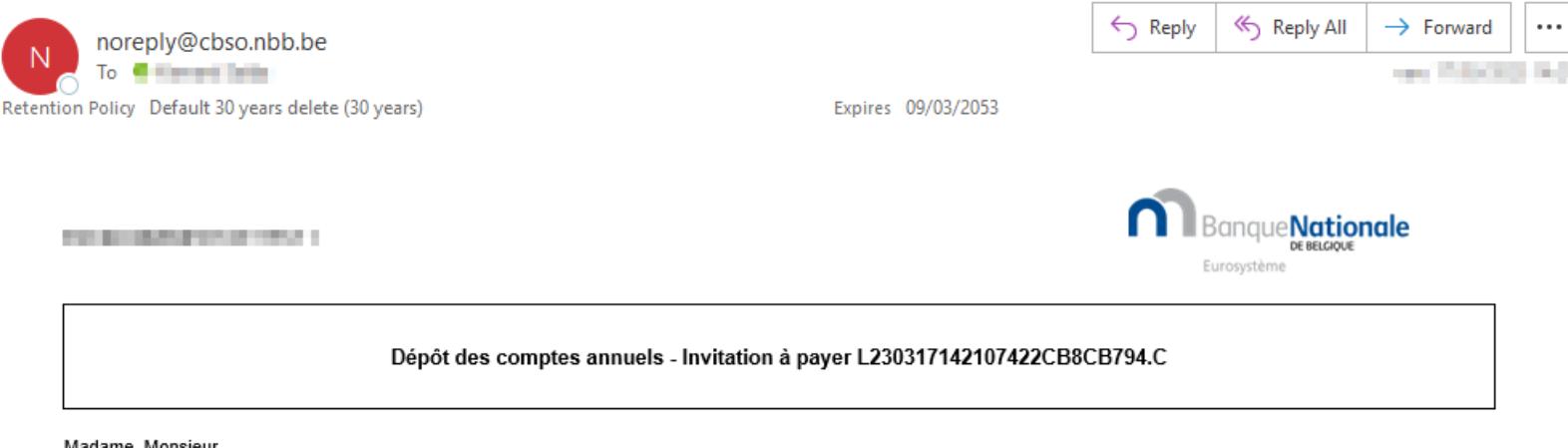

Madame, Monsieur.

Les comptes annuels détaillés ci-dessous ont été soumis auprès de la Centrale des bilans et sont en attente de paiement

Le déposant a opté pour un paiement différé que vous pouvez exécuter en cliquant sur le lien suivant : https://onlinepayments.ccv.eu/landingpage/payment.html? reference=L230317142107422CB8CB794.C. Ce lien vous renverra vers notre partenaire de paiement en ligne CCV.

Le montant doit impérativement nous parvenir avant le 20/03/2023. Un dépôt qui n'est pas payé dans les temps sera automatiquement refusé.

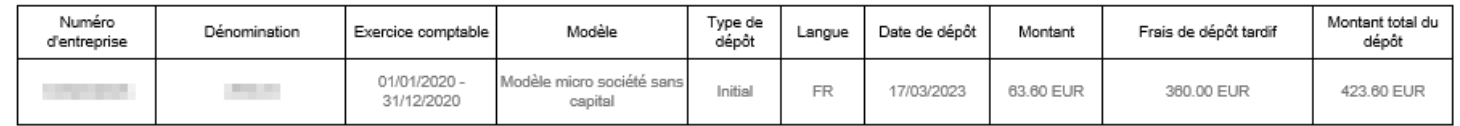

Montant total: 423.60 EUR.

N'hésitez pas à contacter le Helpdesk de la Centrale des bilans pour toute question relative à la procédure de dépôt de comptes annuels.

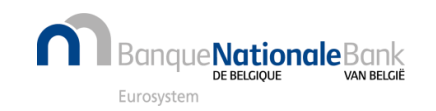

Cordialement, La Centrale des bilans Banque nationale de Belgique helpdesk.ba@nbb.be

#### Comment envoyer le dépôt à une tierce personne (8/13) ?

En cliquant sur le lien reçu dans le mail, la personne qui effectue le paiement arrive sur la plateforme du payement CCV où elle a le choix entre un payement par

1. virement bancaire **CHOISISSEZ VOTRE MODE DE PAIEMENT** 2. carte bancaire BNB CBSO Centrale des bilans PRICE RÉFÉRENCE €423.60 0439349028/4C479A32-C3F8-11ED-9E1E-Ceci n'est pas la référence à utiliser dans la BD1B55D0E7EC communication pour effectuer le payement Dépôt de comptes annuels par virement.Virement bancaire  $=$  BANK **TRANSFER** Carte **VISA CONTINUER** Annuler le paiement et retourner Comment envoyer le dépôt à une tierce personne ?  $\frac{9}{9}$ 

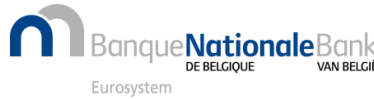

## Comment envoyer le paiement à une tierce personne ? (9/13)

Paiement par **carte bancaire**, le choix existe entre un paiement par carte de debit, de credit ou via un QR Code pour des montants inférieurs à 1500 €

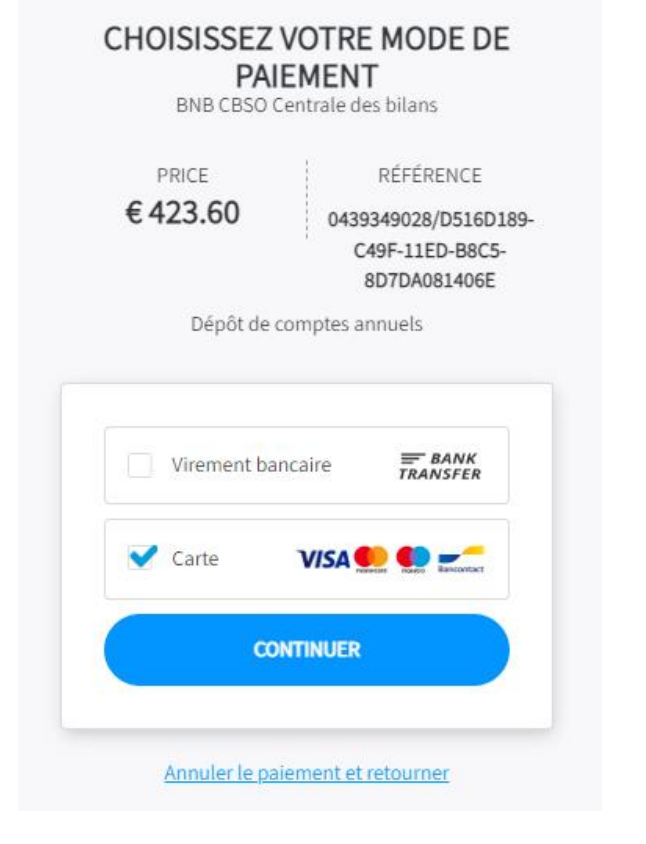

Les données nécessaires au paiement par carte peuvent être enregistrées de manière sécurisée dans l'environnement CCV

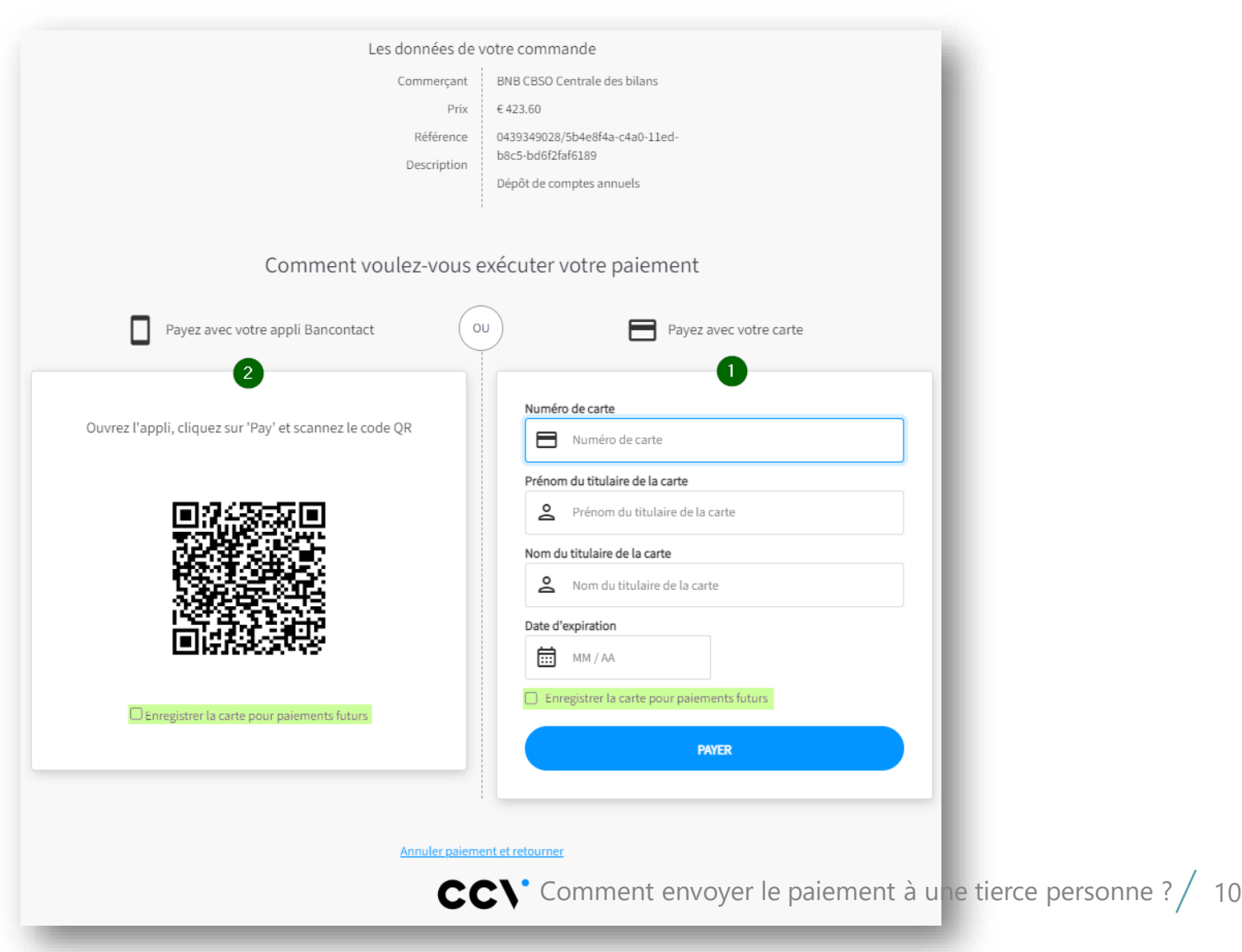

Je**Nationale**Bank Furosysten

#### Comment envoyer le paiement à une tierce personne ? (10/13)

Pour le paiement par **virement bancaire**, après avoir indiquer son adresse mail, la personne qui effectue le paiement recevra un mail qui comprendra les instructions de paiement.

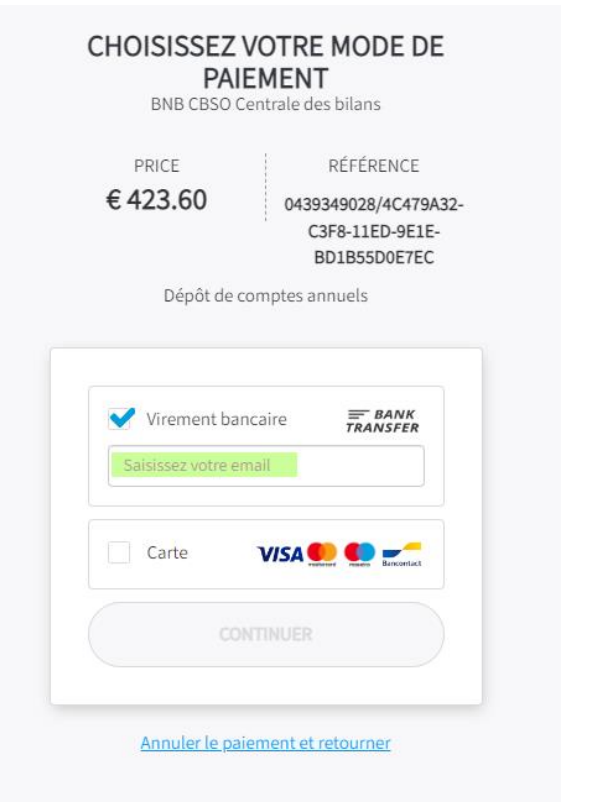

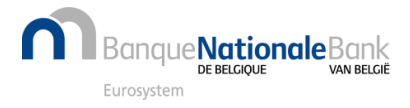

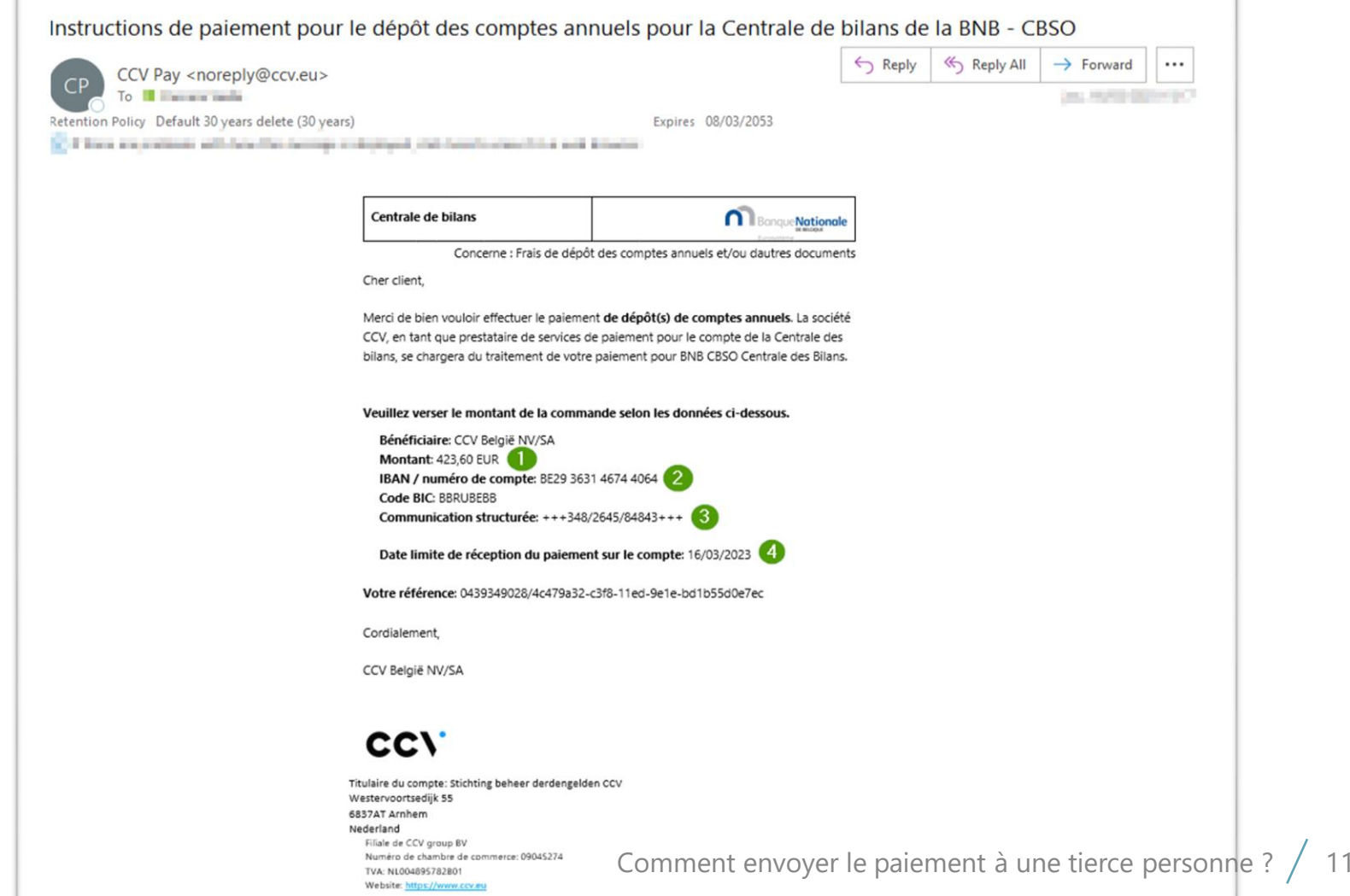

#### Comment envoyer le dépôt à une tierce personne ? (11/13)

## 1. Paiement réussi

La mention de dépôt est envoyée par mail au **déclarant** et via l'[E-box](https://www.nbb.be/fr/centrale-des-bilans/la-centrale-des-bilans-fait-peau-neuve-cbso-2022/mention-de-depot-par-le-box) de l'entreprise

# 2. Paiement rejeté

- Si la **communication structurée** est **incorrecte**
- Si le **montant** est **incorrect**
- S'il est réceptionné **hors délai**

Le paiement est alors **automatiquement refusé et remboursé**.

Le déclarant est prévenu par mail.

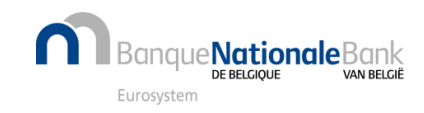

## Comment envoyer le paiement à une tierce personne ? (12/13)

Pour suivre l'historique du dépôt, vous pouvez cliquer sur les trois petits points verticaux à côté du formulaire de dépôt dans votre espace personnel et choisir l'option « Historique des statuts ».

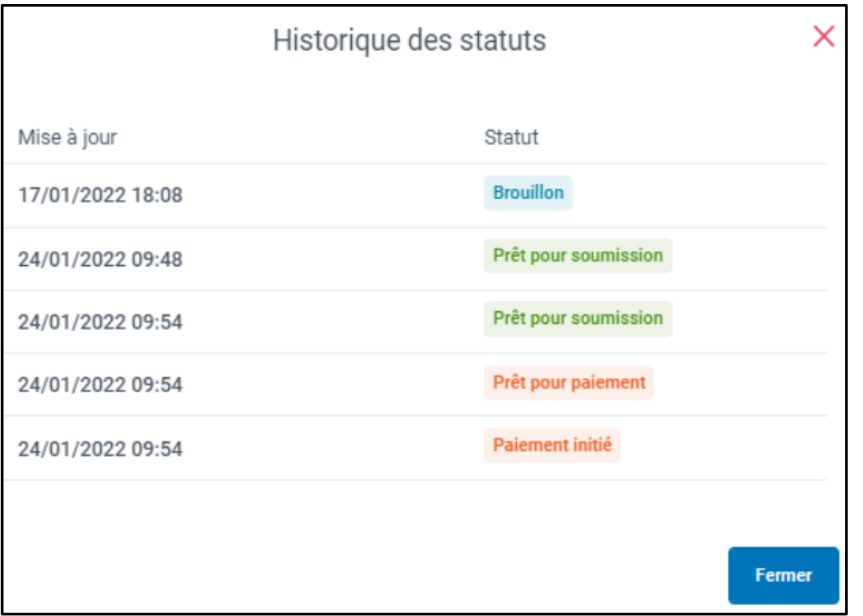

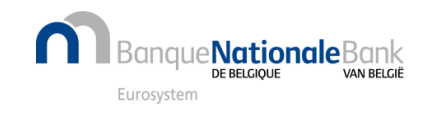

#### Comment envoyer le paiement à une tierce personne (13/13) ?

Lorsque le **paiement** est **réceptionné**, le **dépôt** des comptes annuels est **publié et consultable** via l'application **[Consult \(nbb.be\)](https://consult.cbso.nbb.be/)**

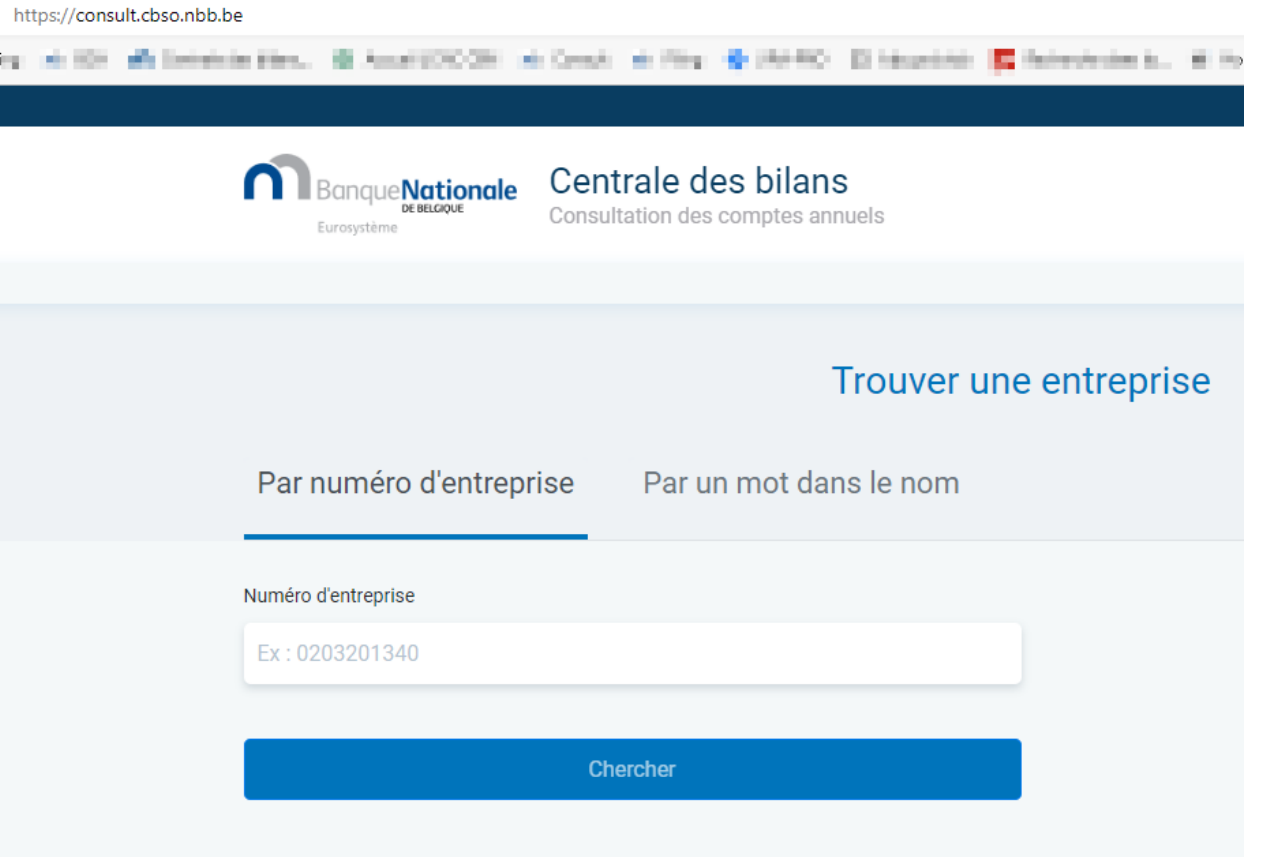

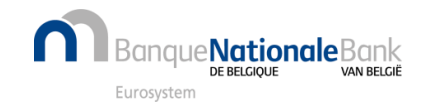